## **Восстановление ребенка из реестра выпускников прибывшего из другого образовательного учреждения.**

- Активные пользователи  $2\pm$ Аудиторный фонд n  $n = -$ Arres Bonpoc c ENFY  $78% =$ Выпускники Городские события Учре Данные моего учреждения Группы обучения Группы продленного дня Дети в системе 13\_sc012\_000 Дополнительные курсы Администрирование  $\mathbf{b}$ š Заметки 5 Зачисление  $\mathbb{R}$ Классные часы P) Классный журнал  $\mathbf{p}$ Классы Отчеты  $\mathbb{P}$ Кружки Поурочное планирование  $\mathfrak b$ Мероприятия в школе Расписание  $\mathbb{P}$ Методические объединения Реестры  $\mathbb{R}$ ▄ Нормативные документы  $\mathbb{P}$ Справочники Обратная связь с портала Тестирование  $\mathbf{b}$ Родители Экзамены  $\mathbf b$ Родительские собрания Асинхронные задачи Сообщения Данные моего учреждения Сотрудники Спецмедгруппы Уволенные сотрудники (Корзина) yandex.ru<sup>k</sup>
- 1. Войти в раздел **«Выпускники»: Пуск Реестры Выпускники**

2. В окне **«Выпускники»** в поисковой строке по фамилии найти ученика.

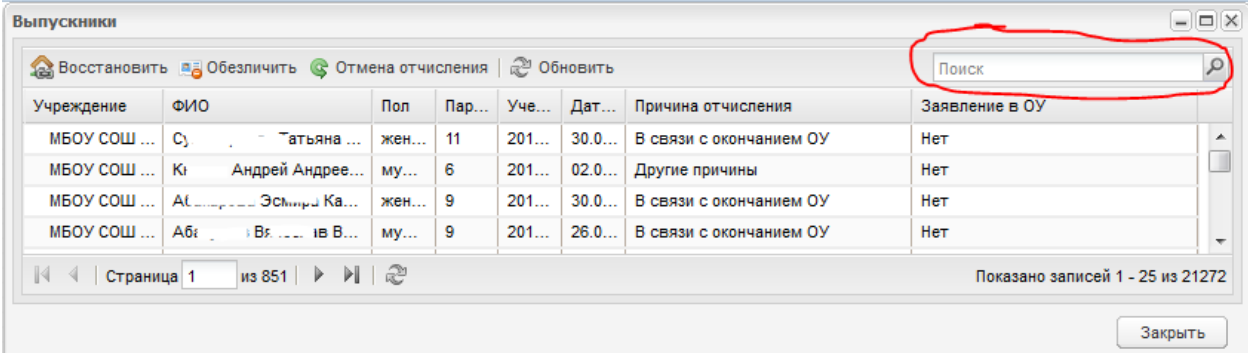

3. Выделить нужного ученика и щелкнуть кнопку **«Восстановить».**

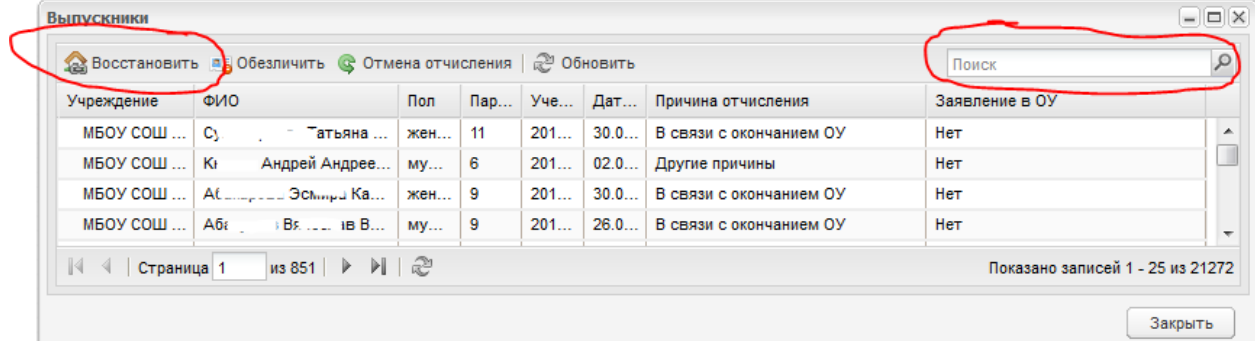

4. Ответить на вопрос **«Да»** на предупреждение.

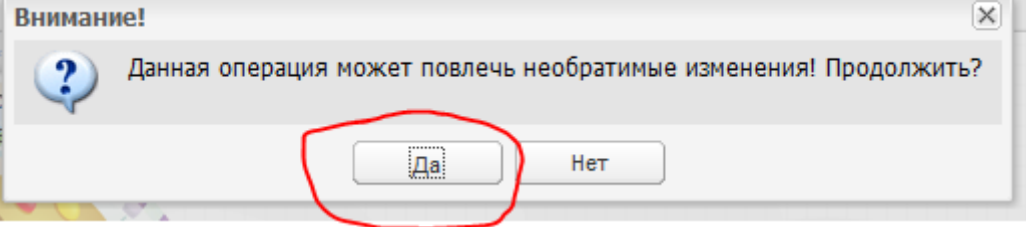

5. Заполнить необходимые поля для ученика.

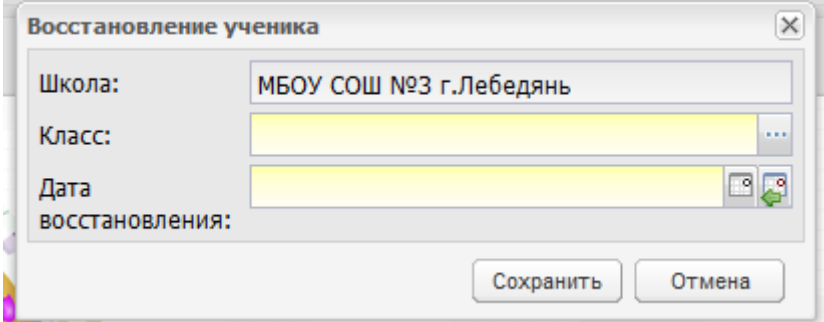

6. **Сохранить** изменения.